# Staff Homepage Overview

As staff, this will be your home page when you login to Campus Connect. \*Note: If you have several roles in the platform based on your primary job responsibilities, your homepage may have a few additional functionalities.

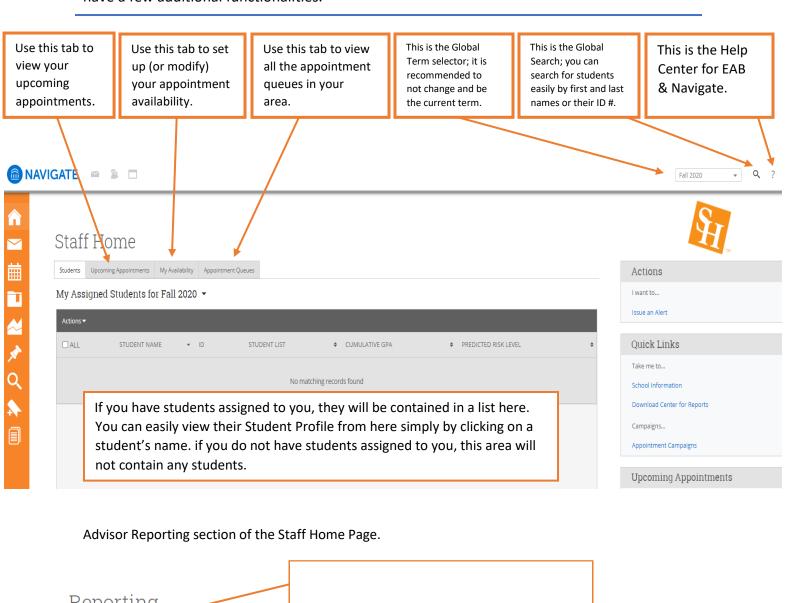

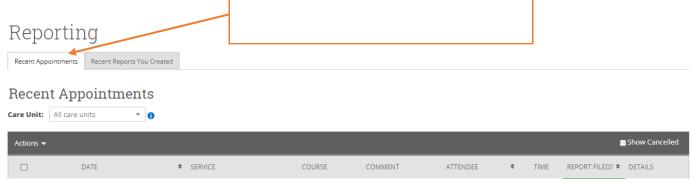

#### **Side Bar Icons & Features**

The left side bar menu contains the following options dependent on your role in the platform!

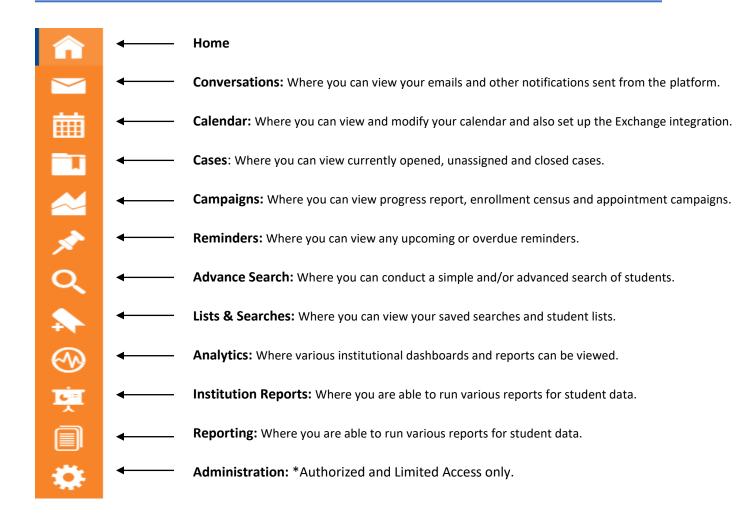

## **Top Bar Icons & Features**

The top bar icon has three icons that provide different features based on your needs.

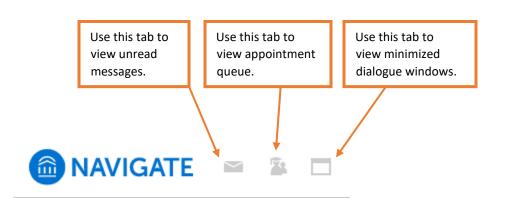

### **Right-side Icons & Features**

On the right-side of the staff home page, you will find several quick links for your convenience.

#### Actions I want to... Issue an Alert Manually issue an alert for a student (See Section "Alerts & Referrals" for more information) Quick Links Take me to... Schedule a General Event Schedule an appointment with another user View student support services information School Information Download Center for Reports View downloaded report files Campaigns... View and create appointment campaign(s) Appointment Campaigns (See Section "Appointment Campaigns" for more information) **Upcoming Appointments** Quickly view any upcoming appointments You have no upcoming appointments. scheduled through Navigate.